# PCI-Express Adapter, 2x Serial RS232 D-Sub 9 + 1x Parallel EPP/ECP Ports

15.99.2116

# USER MANUAL

# INTRODUCTION

The PCI-Express I/O card uses the latest PCI-Express interface standard for bus expansion, enabling this card to be installed on any PCI-Express capable PC desktop system. Most of the latest motherboards no longer come with legacy serial or parallel port. By using this card, end user can add serial and parallel ports to the computer for connecting their serial and parallel devices. The PCI-Express I/O card offers superior performance and unmatched data transfer rates. It is also ideal for industrial automation applications.

## FEATURES AND SPECIFICATION

#### General

- □ Fully compliant with PCI-Express Base Specification Revision 1.1
- $\Box$  Single-Lane (x1) PCI-Express with throughput up to 2.5Gbps
- $\Box$  Supports Re-map function for legacy ports
- □ Supports Windows 2000, XP 32/64-bit, Server 2003 32/64-bit, Vista 32/64-bit, Server 2008 32/64-bit, Windows 7 32/64-bit, Linux, Mac OS/X 10.5, and DOS 6.22

#### Serial Port (RS-232) Interface

- □ Compatible with industrial standard 16C450/16C550 UART
- $\Box$  On chip 256-byte depth FIFO in transmit, receive path of each port
- $\Box$  Maximum data rate 230.4Kbps on each port (Special version can support up to 1Mbps)
- $\Box$  Supports hardware and software flow control
- $\Box$  Supports 5-, 6-, 7-, 8- bit serial format
- □ Supports Even, Odd, None, Space & Mark parity
- $\Box$  Supports 1 or 2 Stop bit operation
- □ Optional jumper for setting RI, +5V, or +12V on pin 9 of each serial port DB9 connector (Special models)

#### Parallel Port Interface

- □ IEEE1284 compatible parallel port
- □ Supports SPP, PS2, EPP & ECP mode
- $\Box$  Fast data rates up to 1.5MBps

### HARDWARE INSTALLATION

1. For special product models which came with jumper blocks for selecting the functionality of the  $9<sup>th</sup>$ pin of each serial port, put the jumper cap to the correct location to meet the requirement of your serial device. Refer to below figure for details:

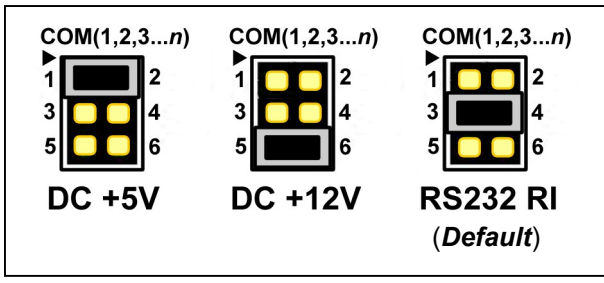

Warning: Check your serial equipment/device carefully for the power voltage requirement.

- 2. Turn off your computer and all devices connected to it.
- 3. Remove the computer's cover. Refer to your computer user's manual for more details.
- 4. Find an unused PCI-Express slot and remove the metal bracket. Save the bracket screw for later use.
- 5. Align the card horizontally with respect to the PCI-Express slot and insert it into the slot firmly and evenly. Take care not to force it into the slot. Once you have properly positioned the card into the slot, secure the card with the bracket screw you have saved.
- 6. Replace the computer's cover.
- 7. Turn your computer on. You are now ready to install the driver!

## DRIVER INSTALLATION

#### Installing Driver for Windows 2000, XP 32/64bit, Server 2003 32/64bit, Vista 32/64bit, Server 2008 32/64bit and Windows 7 32/64bit:

- 1. Start Windows and insert the driver CD into the CD-ROM drive, assume drive D.
- 2. Windows will automatically detect the card. Ignore the driver installation wizard.
- 3. Browse to the following folder on the driver CD according to your operating system:

#### Windows 2000 D:\Moschip\MCS9900\Win2K\_XP\_Server2003\Windows2000\

- Windows XP 32-bit, Server 2003 32-bit: D:\Moschip\MCS9900\Win2K\_XP\_Server2003\Windows32Bit\
- Windows XP 64-bit, Server 2003 64-bit: D:\Moschip\MCS9900\Win2K\_XP\_Server2003\Windows64Bit\
- Vista 32-bit, Server 2008 32-bit: D:\Moschip\MCS9900\Vista\_Server2008\Windows32Bit\
- Vista 64-bit, Server 2008 64-bit: D:\Moschip\MCS9900\Vista Server2008\Windows64Bit\
- Windows 7 32-bit: D:\Moschip\MCS9900\Windows 7\Windows32Bit\
- Windows 7 64-bit: D:\Moschip\MCS9900\Windows 7\Windows64Bit\
- 4. Run **StnSetup.exe** to start driver installation.
- 5. Follow the on-screen instructions to install the driver.
- 6. Once driver installation is completed, you can now connect your external devices to the PCI multi-I/O card. To install the driver for the external devices, please refer to the external device user's manuals.

#### Installing Driver for Linux, Mac OS, and DOS:

Please refer to the installation manual on the driver CD under these operating system folders to installing the driver.

All contents and specification mentioned in this manual are subject to change without prior notice All brand names and trade names referenced and mentioned in this manual are property of their respective owners.